## **Makro - Programmbeschreibung**

Das Programm Makro ist Windows-Makro-Rekorder und -Editor.

Makros können aufgenommen und wiedergegeben werden. Dabei können nur Tastaturereignisse oder auch Mausklicks und Mausbewegungen erfasst werden (siehe auch "Erste Schritte mit Makro").

Die Makros können einem bestimmten Programmfenster zugeordnet sein oder in allen Programmen ablaufen.

Makros können auch bearbeitet oder von Grund auf selbst geschrieben werden. Dabei stehen eine Reihe von Zusatzfunktionen zur Verfügung (z.B. Ausgabe von Signaltönen, Starten von Programmen, Öffnen von Dateien, Ausgabe von Meldungsfenstern usw.)

..Makro" ist FreeWare.

## **Einrichten des Programms:**

- 1. "Makro.zip" in ein beliebiges Verzeichnis entpacken.
- 2. "Makro.exe" ausführen. Damit stehen folgende Tastkombinationen zur Verfügung:

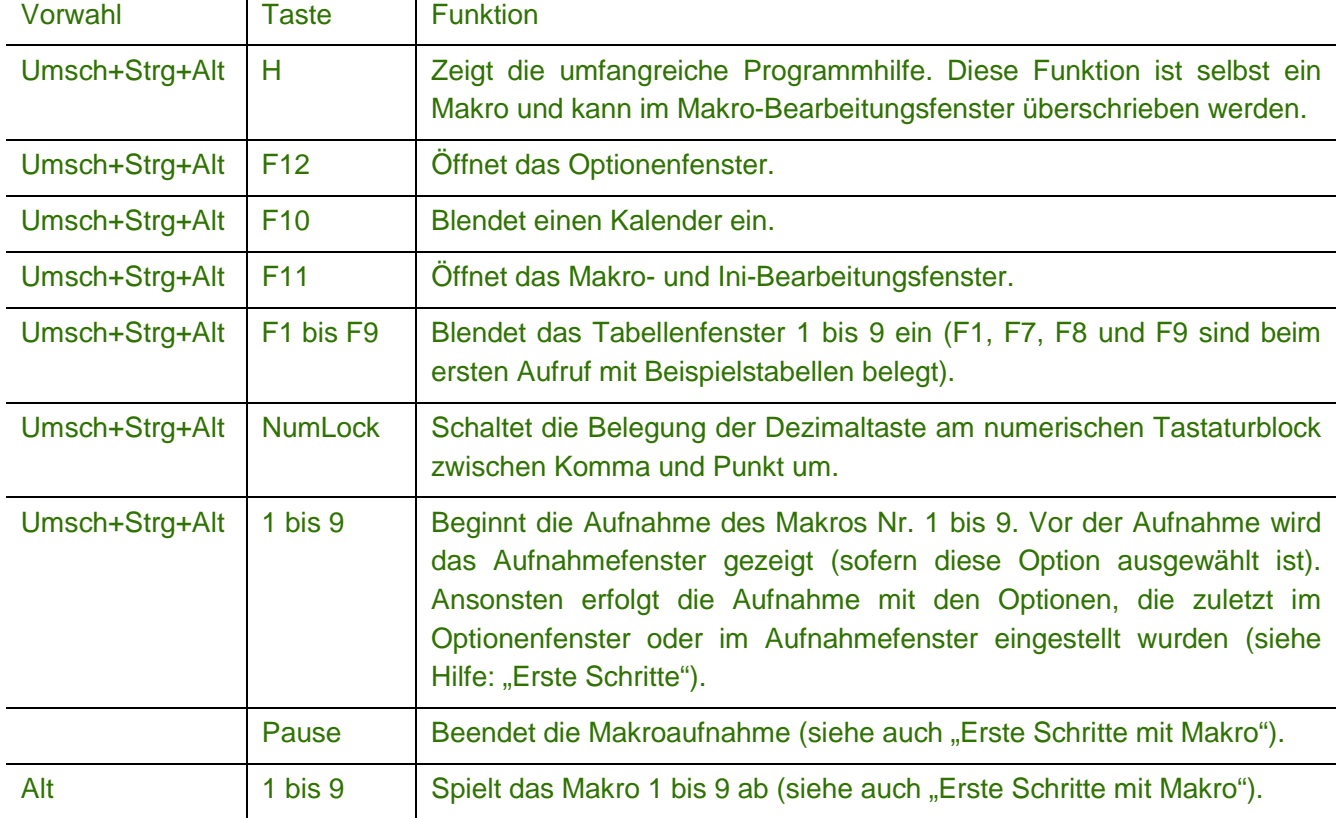

## **Update auf eine neuere Programmversion:**

Die vorhandenen Dateien durch die neuen Programmdateien aus "Makro.zip" ersetzen.

**ACHTUNG:** Die folgenden Dateien dabei nicht überschreiben:

- Makro.ini (Enthält die Programmeinstellungen)
- Makro.mak (Enthält die permanenten Makros)
- MakroRec.mak (Enthält die aufgenommenen Makros)

Wenn sich die Dateien "Makro.dlh" oder "Makro.dlj" beim Programm-Update nicht überschreiben lassen:

- 1. Makro.dlh bzw. Makro.dlj umbenennen (z.B. in Makro.bak oder Makro.tmp).
- 2. Die Dateien des Programm-Updates ins Makro-Verzeichnis kopieren (siehe oben).
- 3. Empfehlenswert wäre es, den Computer jetzt neu zu starten. Ohne Neustart wäre es möglich, dass die Prozesse, die "Makro.dlh" oder "Makro.dlj" noch nicht freigegeben haben, in Schwierigkeiten kommen.
- 4. Nach dem Neustart des Systems können die vorher umbenannten Dateien (Makro.bak, Makro.tmp, ...) gelöscht werden.

Alternativ dazu kann die gesperrte Datei "Makro.dlh" oder "Makro.dli" mit einem Programm wie "Unlocker" freigegeben werden (Freeware, Download von "[http://www.chip.de/downloads/Unlocker\\_18414122.html](http://www.chip.de/downloads/Unlocker_18414122.html)").

## **Entfernen des Programms:**

- 1. Im Optionenfenster (Umsch+Strg+Alt+F12) den Menüpunkt "Beim Start von Windows automatisch laden" deaktivieren.
- 2. "Makro" beenden und alle Dateien löschen, die aus "Makro.zip" entpackt wurden. Das Programm hinterlässt keine weiteren Spuren am Computer.